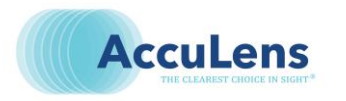

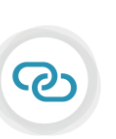

**DirectConnect** FITTING ACCULENS WITH THE ESP A MOST POWERFUL COMBINATION

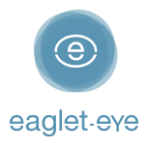

## Before you start

Profilometry has become the gold standard for scleral lens fitting. The **Eye Surface Profiler** is an easy to learn and easy to use device that is the world leader in ocular Profilometry. We have enjoyed working closely with our lab partners for many years with the aim of providing the best outcome for our patients. And now we are thrilled to introduce **DirectConnect™**.

DirectConnect with **AccuLens** combines the expertise of the two companies to deliver more customized lenses and a faster ordering process.

This guide explains how to use the DirectConnect feature step-by-step. For any feedback or questions please contact us at [optometry@eaglet-eye.com.](mailto:optometry@eaglet-eye.com)

## Make a measurement

- Lubricate the eye

1

2

- Pre-align device
- Instill fluorescein
- Dim light and instruct patient
- Open both eyelids
- Final re-align adjustments and fire

For more details, see ESP Measure Guide or watch this short video: [https://youtu.be/oDm24k\\_kWi8](https://youtu.be/oDm24k_kWi8)

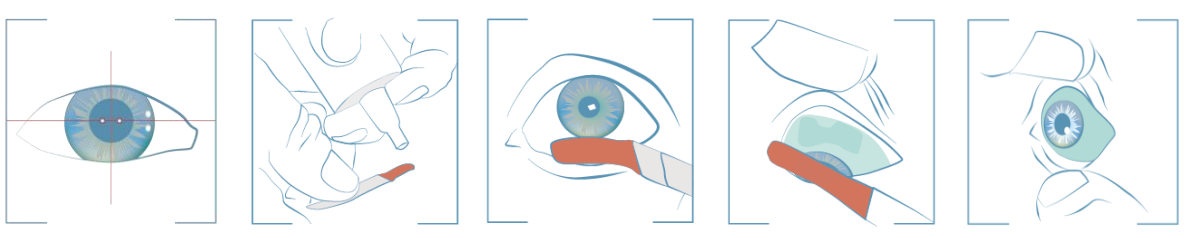

# Select lens design

- Go to *FIRST FIT LENS* on the left menu.
- 2) Select **Supplier**: AccuLens | **Type** & **Diameter**: choose between the given lenses and diameters.
- 3) Click on **Calculate**.

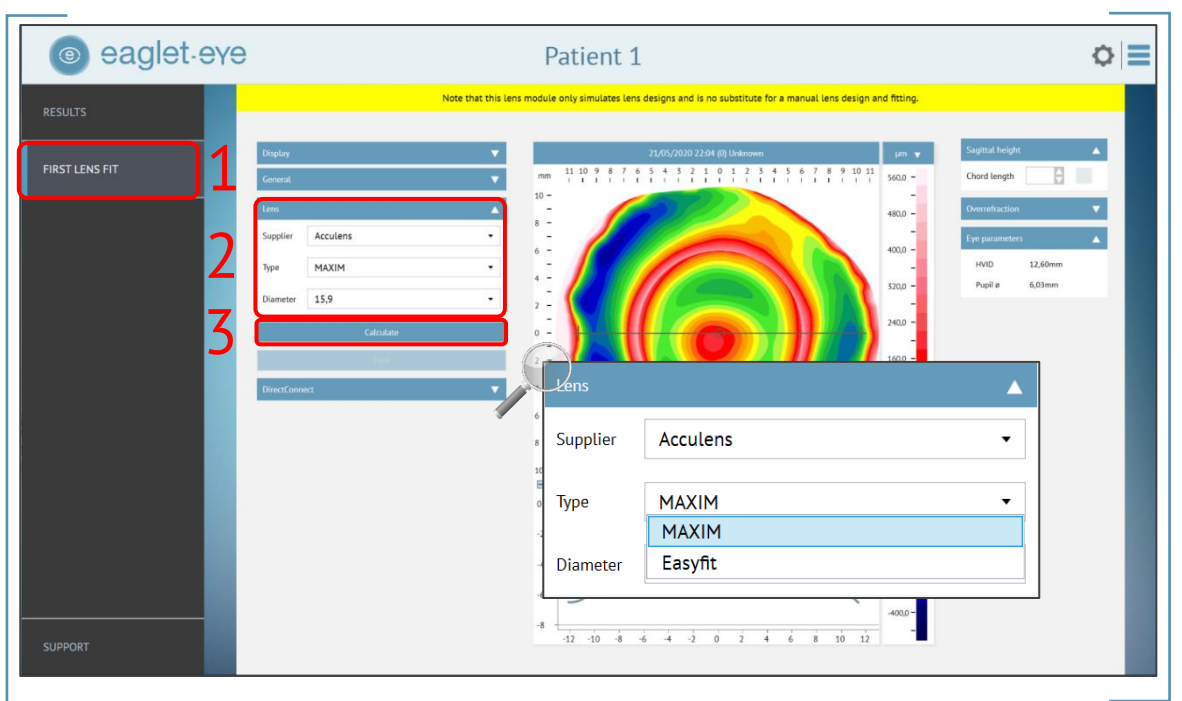

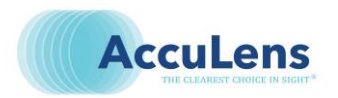

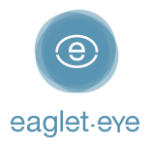

- The software will now calculate the lens parameters prediction.
- Click on *DirectConnect* and it will direct you automatically to *AccuLens Order Form*.

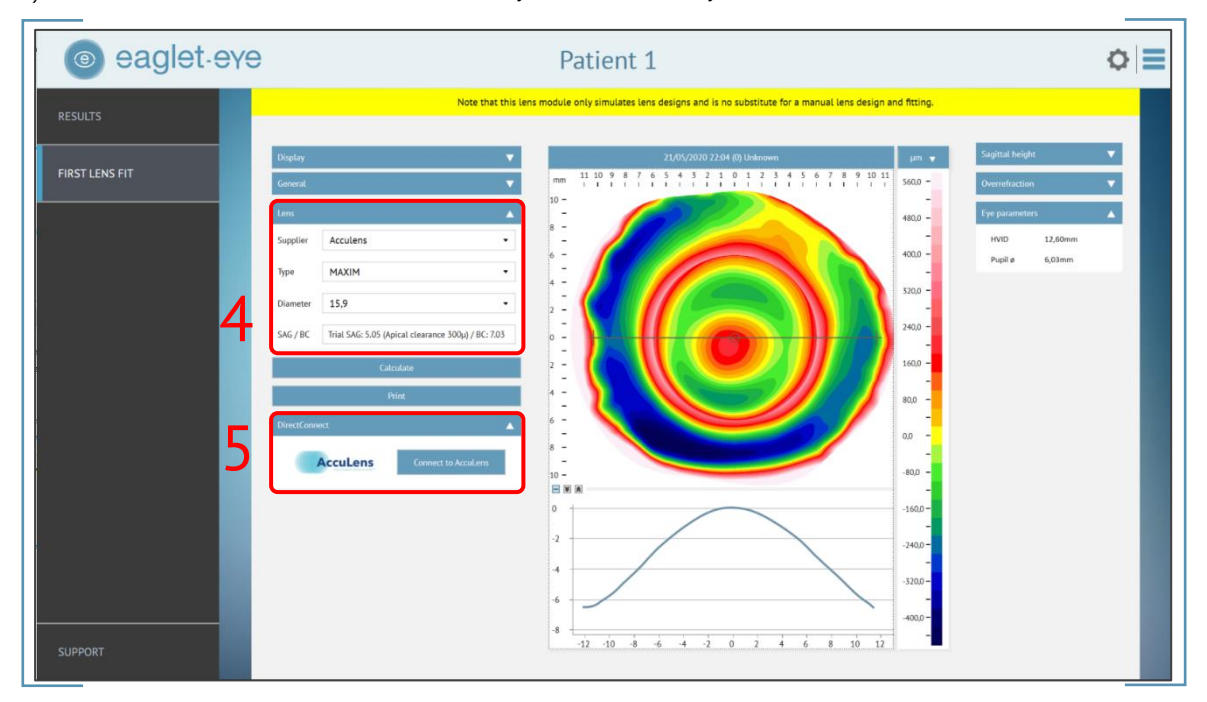

# Order the lens directly

An *Order Form* will open on the screen (see below).

### Contact information

3

First fill in your contact details:

- *Account #* (mandatory)
- *Account Name* (mandatory)
- *Contact Number* (mandatory)
- *Name of Person Filling out Request* (mandatory)
- *Order*: please indicate if it is a *New Order* or a *Remake* (mandatory)

#### Patient information

- *Patient name*: it will be automatically populated by the ESP
- *Eye*: it will be automatically populated by the ESP
- *One/two Eyes*: please indicate here if this is a *One eye* only order or if you are going to order *Together as a pair* (mandatory)

#### Trial lens used

All the *ESP parameters* will be automatically populated in the form:

- *Patient name*
- *Eye*
- *Lens Design*
- *Diameter*
- *Best Trial Lens Used*: here the lens prediction by the ESP First Lens Fit algorithms is shown: SAG and BC values
- *Over-refraction*: please fill in the over-refraction value (mandatory)

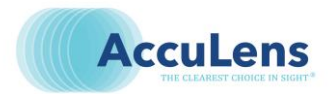

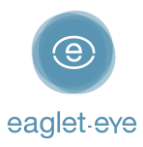

### Modifications

Additionally, you also can continue with customizing the lens design to your needs:

- *Material:* choose between the given possible materials (optional)
- *Color: Clear* or *Lt Blue* (optional)
- *Add-Ons:* here you can choose any special addition for your lens design (optional)
	- *Multifocal* choose the Multifocal lens you request and fill in the corresponding parameters:
		- *(1) AMF: Add Power* (between +1 and +4), *Dominant Eye* (OD/OS) and *Patient's Age*
		- *(2) Center add: Add Power* (between +1 and +4), *Zone* (between 1.5 and 4.0), *Dominant Eye* (OD/OS) and *Patient's Age*
		- *(3) Center add periscopic OnPoint: Add Power* (between +1 and +4), *Zone* (between 1.5 and 4.0), *OnPoint Axis* (between 0 and 360°), *OnPoint Tick Mark* (between 1 and 6)*, Dominant Eye* (OD/OS) and *Patient's Age*
		- *(4) Other:* a text field called *Details* will open for you to write your specifications/needs
	- *Tangible Hydra-PEG®*
- *Modifications Requested:* select here any additional modification you need: *Truncation*, *Notch*, *Double slap-off*, *Fenestration X3* and/or *Other*; in this last case, please specify more in the field *Request*
- *Notes – How can we help?* Let the lab know if you have any questions or addition request

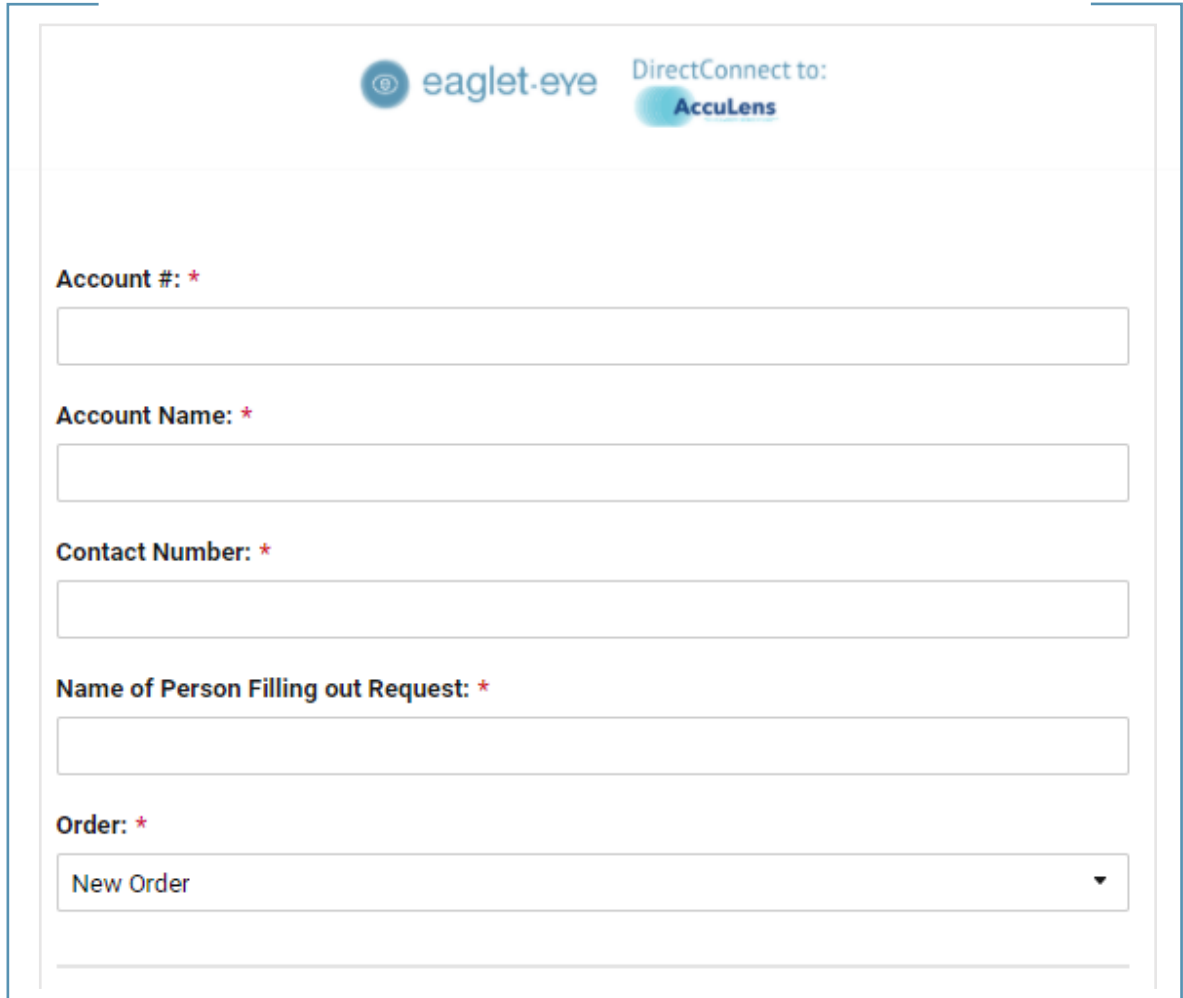

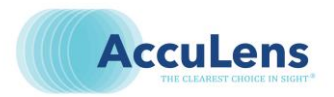

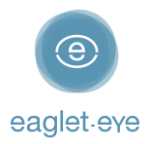

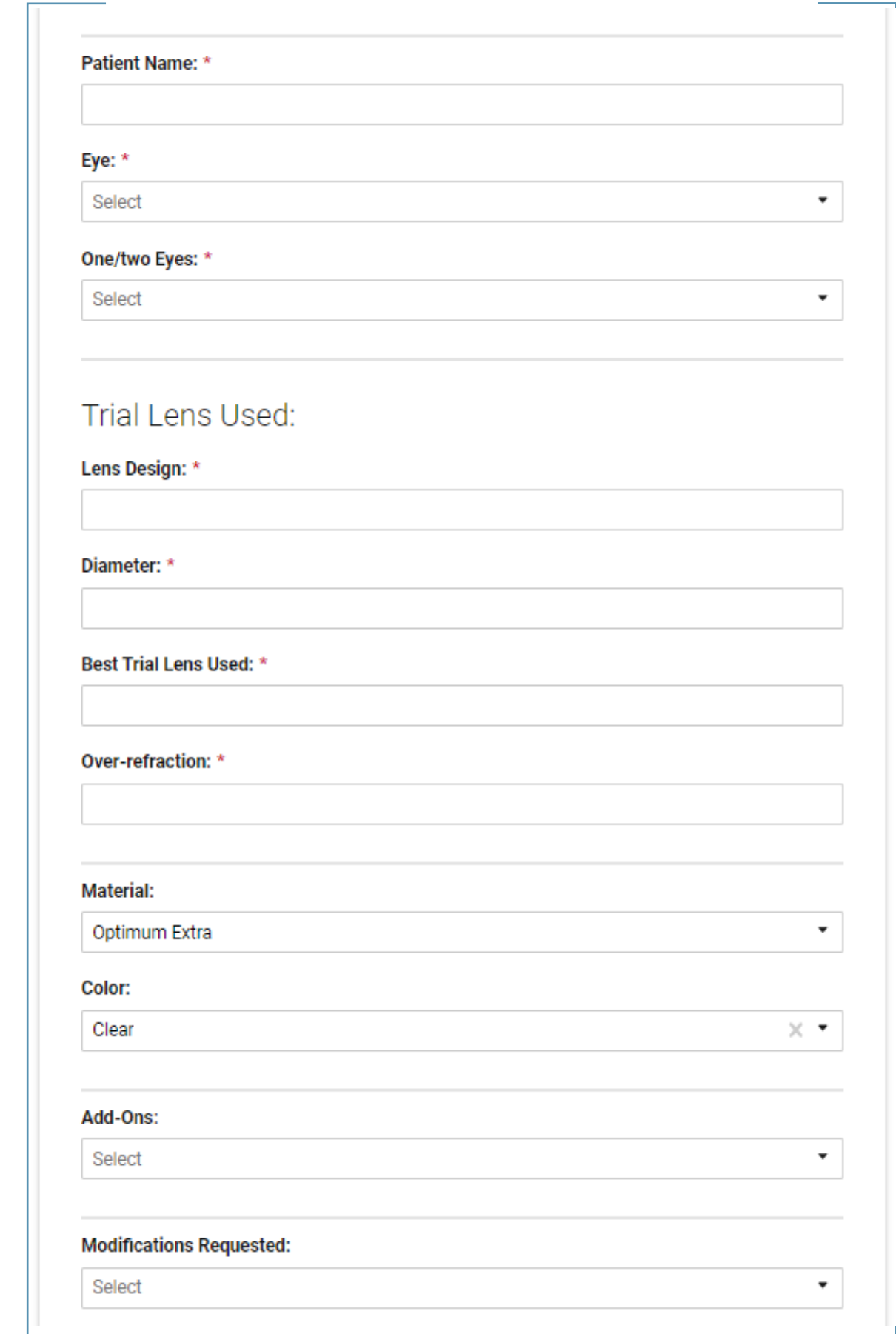

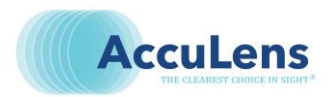

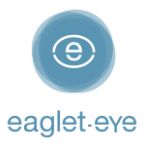

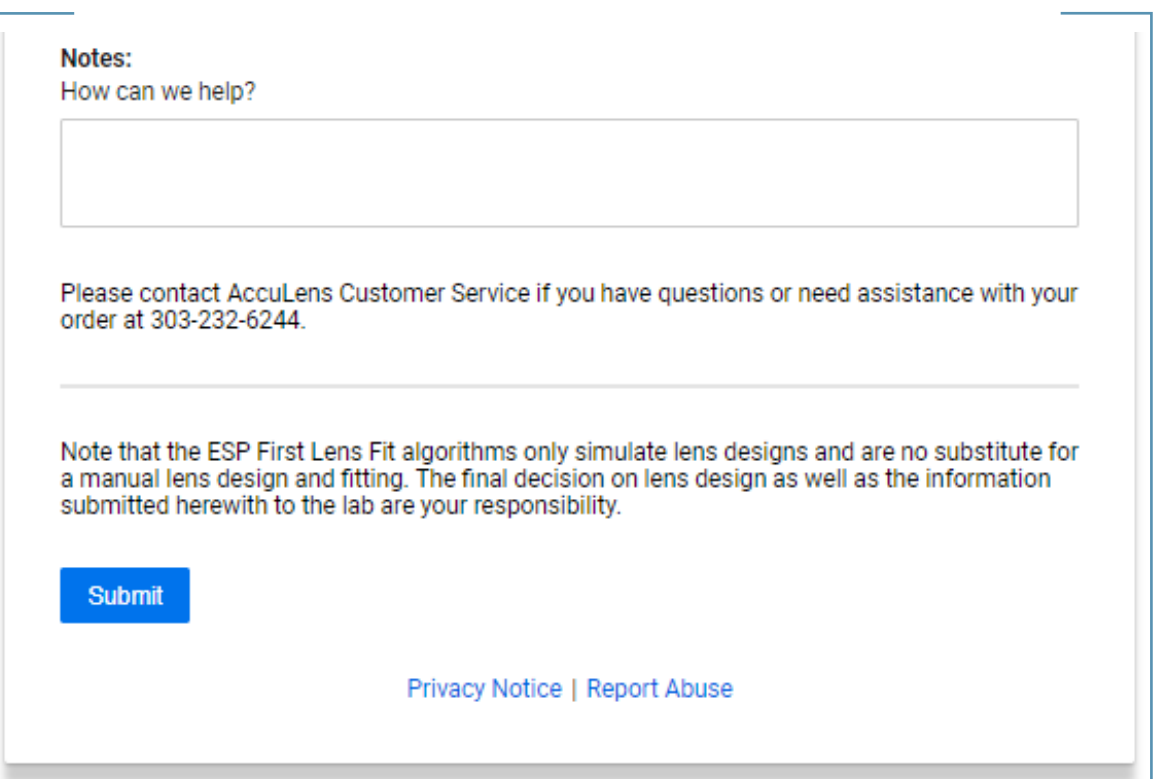

#### Order

Once you click on *Submit* at the end of the form, your order will be sent to *AccuLens* including not only this form, but also the *.msr* file (eye measurement) and the ESP *First Lens Fit* parameters. A confirmation message will be displayed on your screen.

For more details, please contact the Eaglet team [\(optometry@eaglet-eye.com\)](mailto:optometry@eaglet-eye.com) or your AccuLens representative.